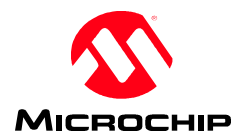

# **PICkit 2 Interface Guide**

PC Application v2.61 OS Firmware v2.32

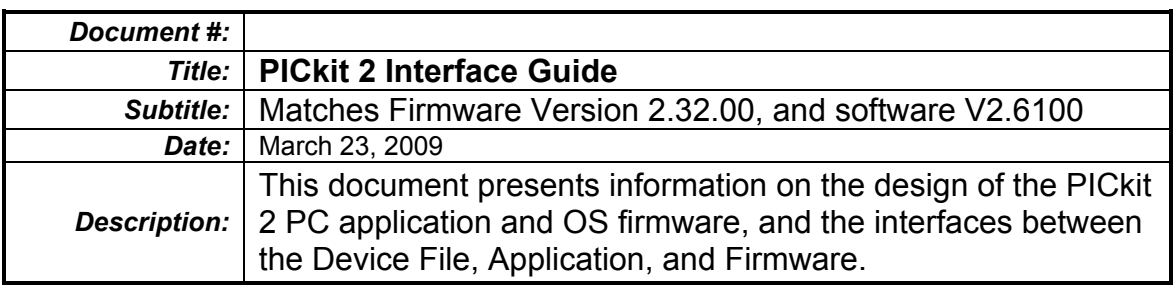

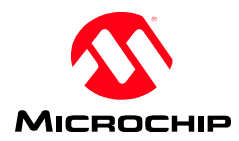

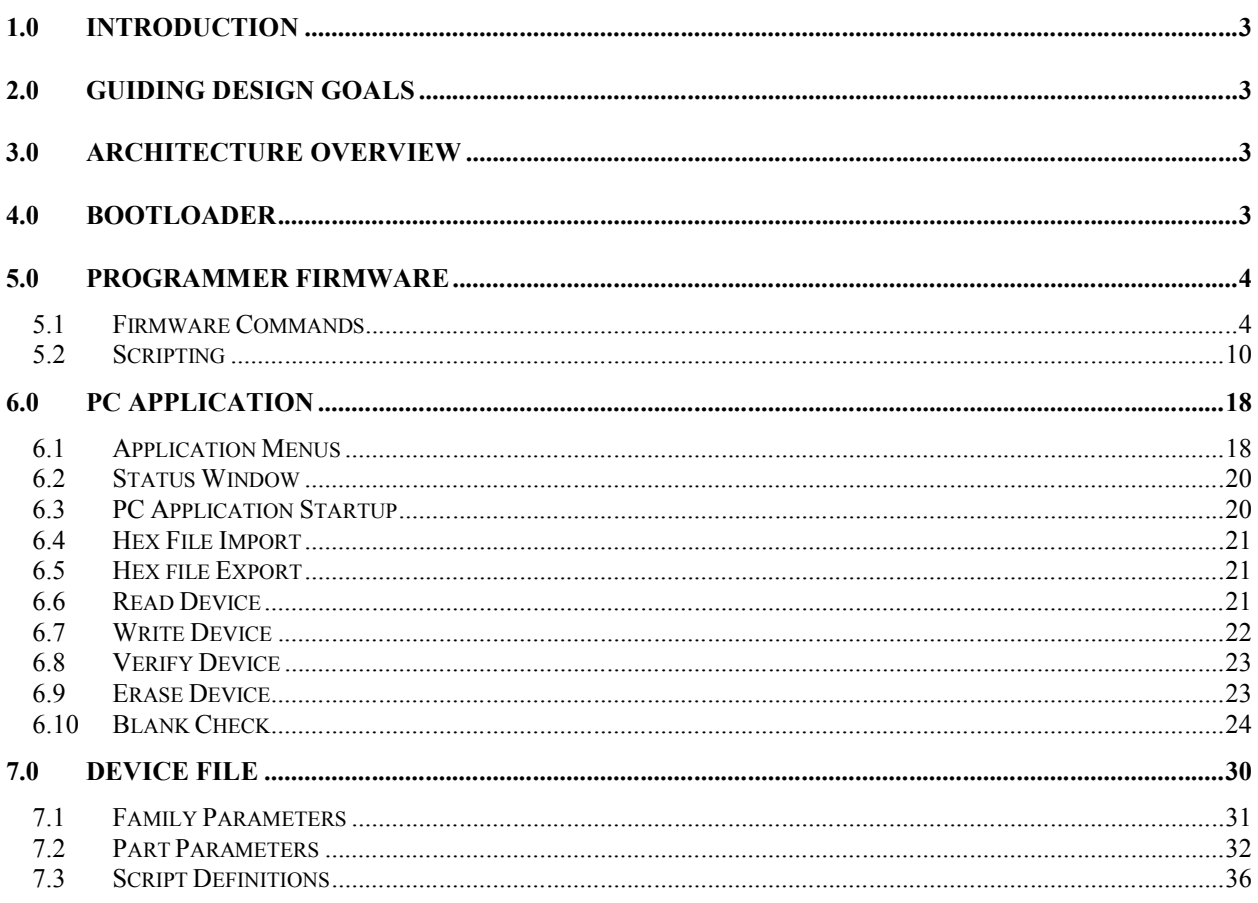

<span id="page-2-0"></span>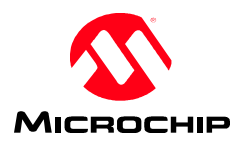

# **1.0 Introduction**

This document covers design and theory of the PICkit 2 version 2 firmware and PC application software. Version 2 implements a script-based design to allow maximum flexibility for programming any type of device without requiring frequent, part-specific changes and updates. All part-specific information is kept in a device file, allowing new parts and families with new algorithms to be implemented without frequent changes to the software or firmware.

# <span id="page-2-1"></span>**2.0 Guiding Design Goals**

The guiding design goals of the version 2 firmware

- 1. Allow the firmware and software to be as generic as possible so adding new part & family support requires little to no changes.
- 2. Remain compatible with bootloader commands for the existing Pk2.
- 3. All device specific information should be kept in the device file.
- 4. The scripting and firmware should be flexible enough to allow other tasks besides programming to be accomplished, such as ICD.

## <span id="page-2-2"></span>**3.0 Architecture Overview**

The PICkit 2 is organized into 4 functional blocks.

- 1. Bootloader
- 2. Programmer Firmware
- 3. PC Application
- 4. Device File

The Bootloader is designed to be autonomous i.e. does not require programmer firmware for operation. The Programmer firmware, however, has its own USB stack, and does not rely on the bootloader for communication while running. This allows the USB stack used during normal execution to be updated over USB using the bootloader.

The programmer firmware is largely a script execution engine, with basic commands for management of scripts and data. Data is program code, EE contents, and other information for which the programmer only acts as a conduit. The PC application is responsible for the user interface portion of the system. Its function is to respond to user requests by packaging data and scripts for execution by the firmware.

The device file contains all scripts and descriptions of each part supported. It is divided into 3 main sections. The first is the family description section, which sets up some parameters common to all family members. The second is the part description section, with an entry for each part supported. This description references scripts contained in the third section, and defines membership in a family defined in section 1. The third section contains an indexed listing of all scripts used by the supported parts.

## <span id="page-2-3"></span>**4.0 Bootloader**

 $-TBD -$ 

<span id="page-3-0"></span>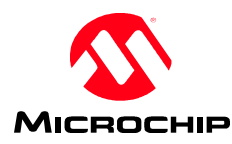

## **5.0 Programmer Firmware**

The firmware consists largely of commands to store and retrieve data from 2 data buffers, and to store and execute scripts from an indexable script buffer.

The names & uses of the buffers are:

### Download Data Buffer

256 byte circular buffer. Stores data sent by the PC host for use by script commands. This is where code and data to be programmed by a script is stored. The write pointer is advanced by USB commands that write to the buffer, and the read pointer is advanced by scripts that use the data.

## Upload Data Buffer

128 byte circular buffer. Data retrieved by a script is stored here to be read over USB by the PC host. Data and code read from a part by a script is stored here. The write pointer is advanced by scripts that place data into the buffer, and the read pointer is advanced by USB commands to retrieve the data.

## Script Buffer

768 byte indexed buffer. This buffer stores up to 32 scripts of variable sizes up to 768 bytes total. The Script Index Table stores the beginning location and length of each script 1 through 32. Currently scripts are limited in length to 62 bytes as that is the longest script than can be sent via a DOWNLOAD\_SCRIPT command in a 64-byte USB packet.

## <span id="page-3-1"></span>**5.1 Firmware Commands**

A command packet starts with the command byte and is followed by the command data bytes in order starting with data[1]. Response data bytes are returned via USB starting at data[1]. Any command not defined is treated as a "No Operation".

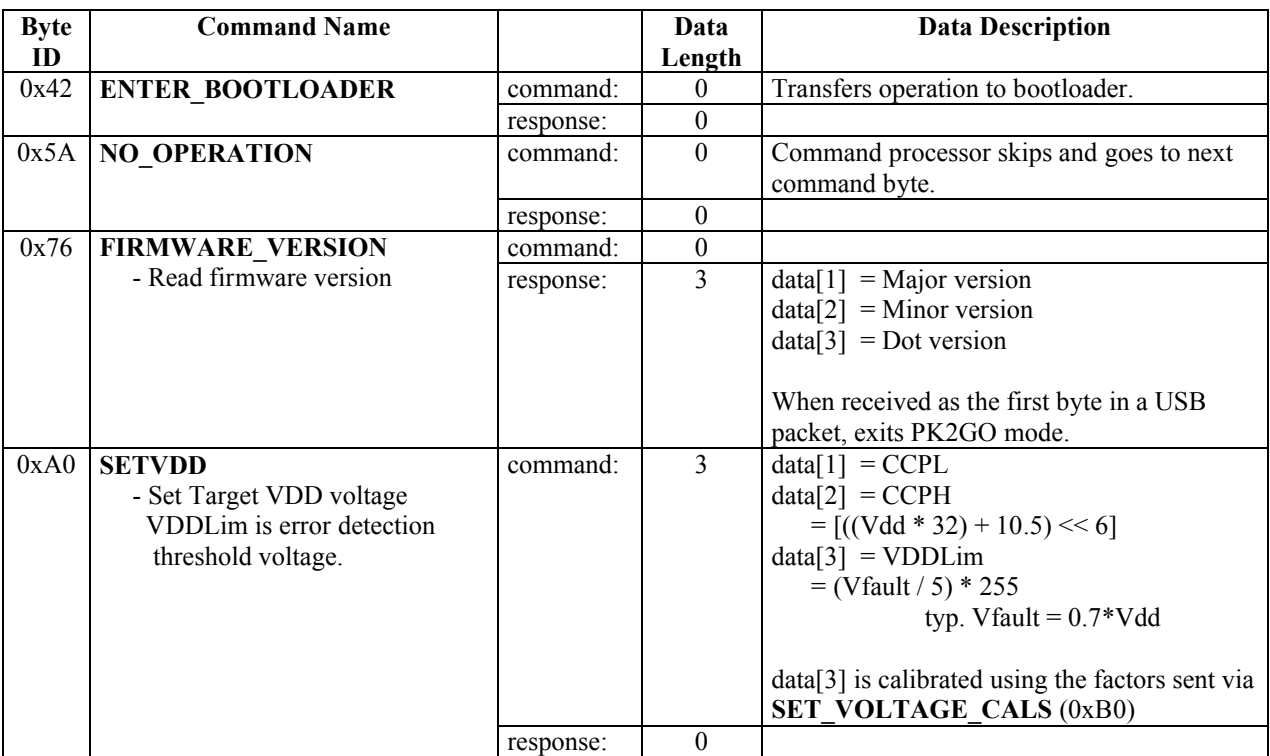

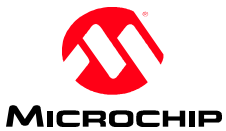

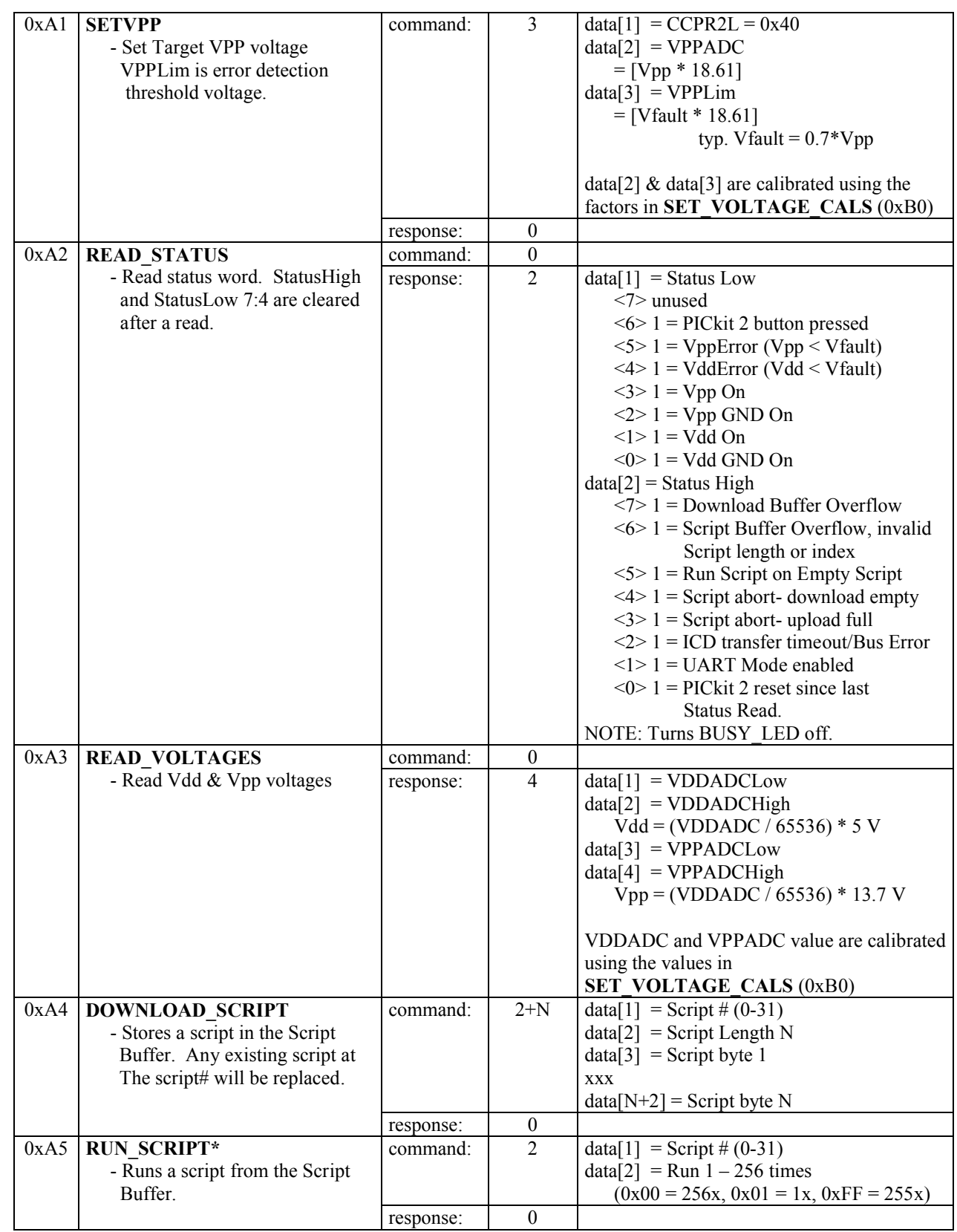

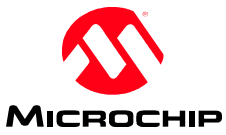

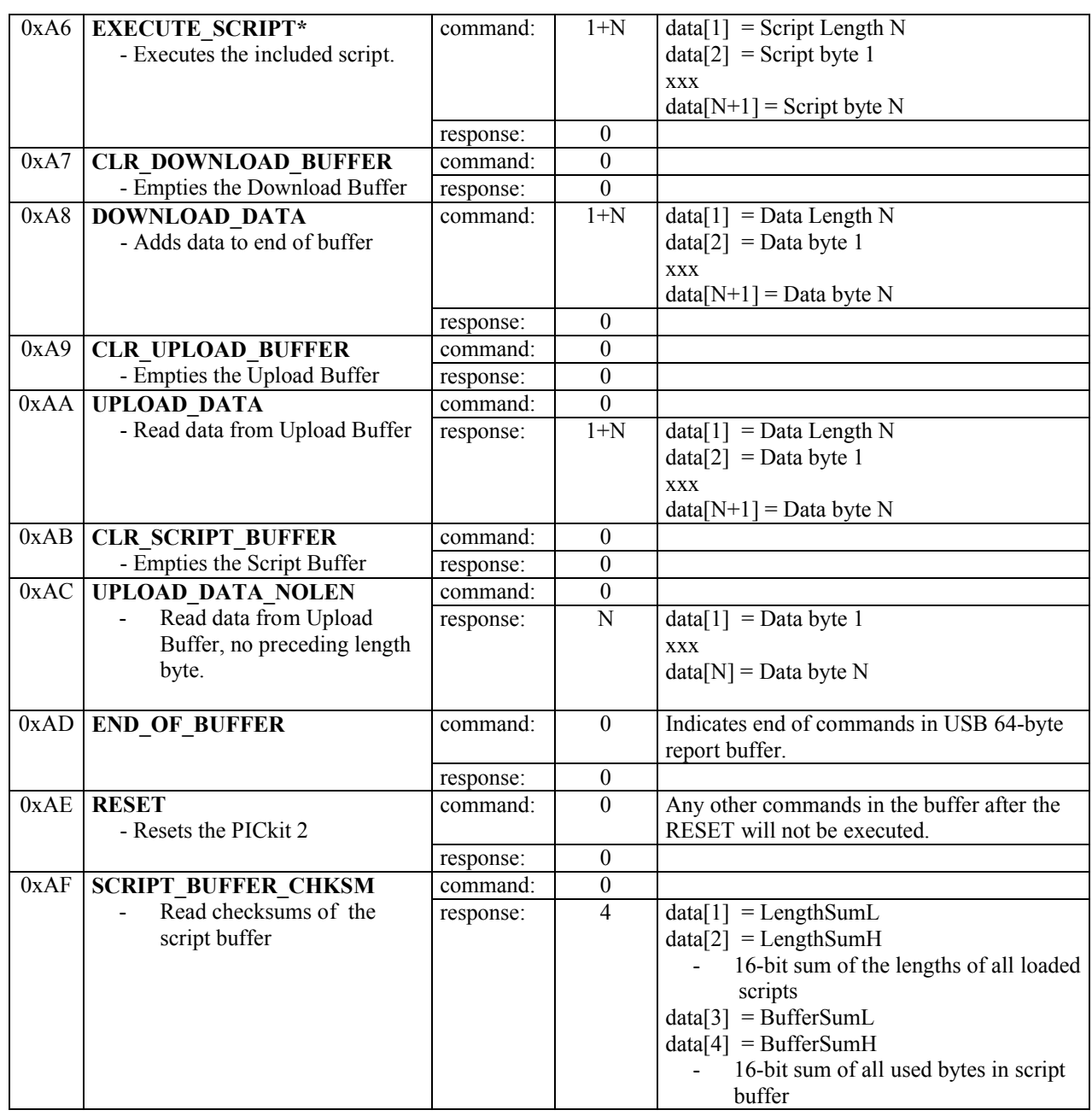

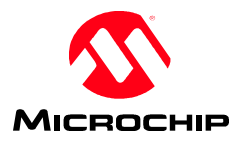

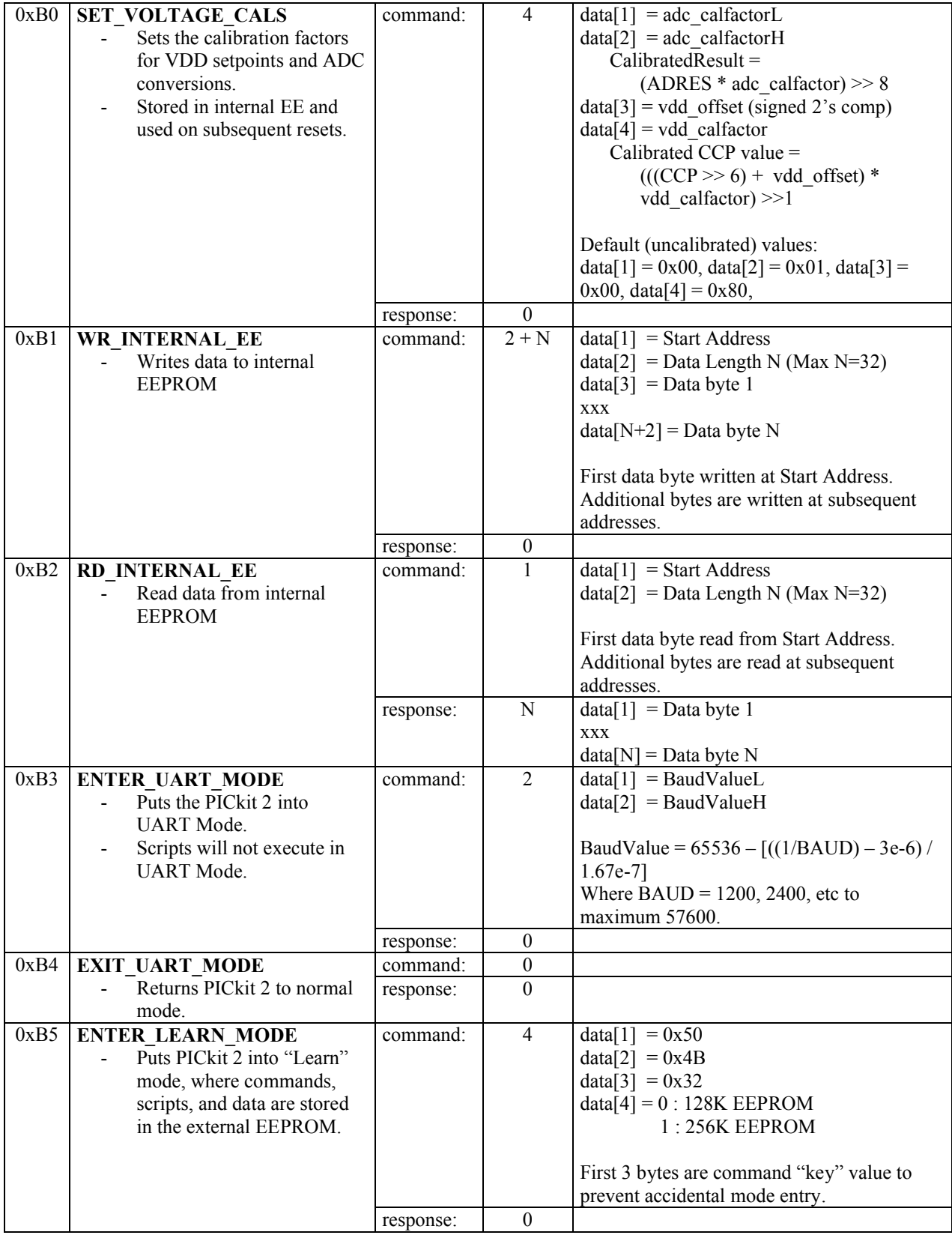

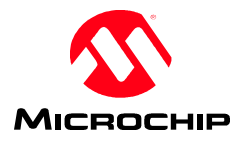

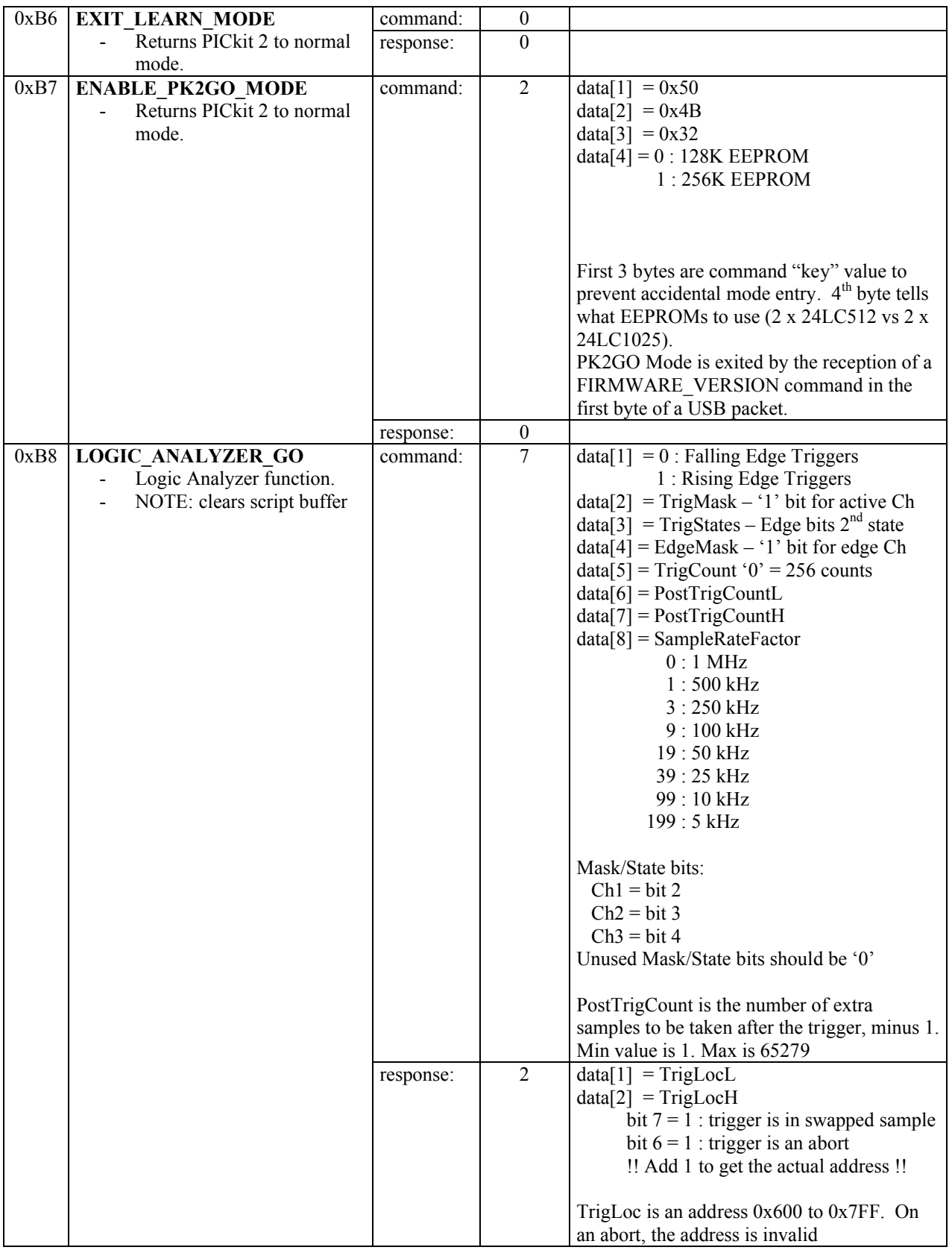

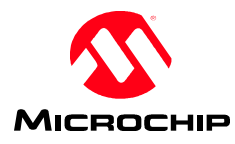

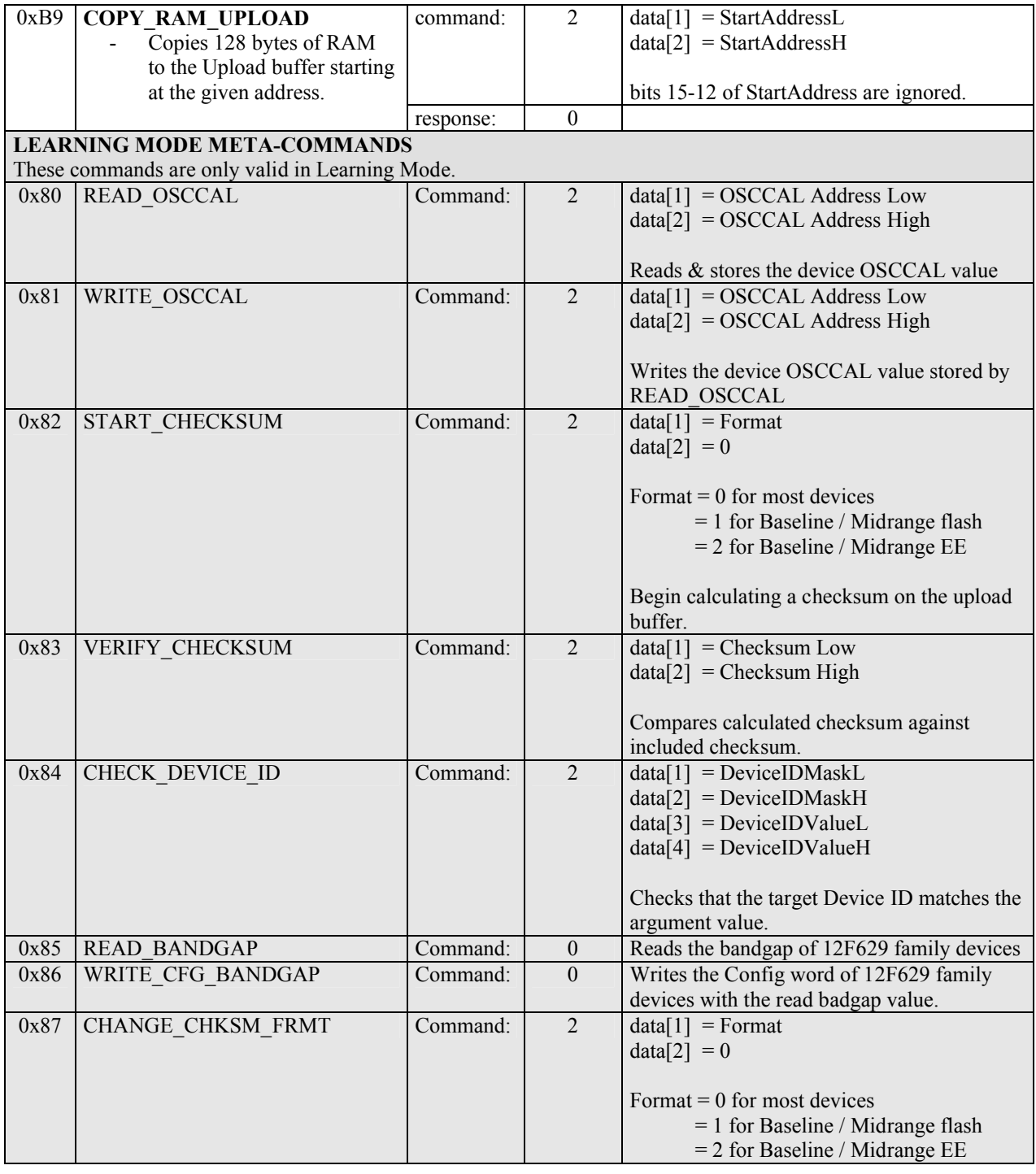

\* If a script attempts to use data from the download buffer and it is empty, the script will abort and generate a status error. If a script attempts to place data in the upload buffer and it is full, the script will abort and generate a status error.

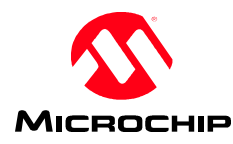

# **5.1.1 Command USB Responses**

Each command that provides a response will generate a separate USB read packet with only the data from that command. Each packet is set up as a blocking USB read. Thus, multiple commands may be stacked into a single USB Write packet, but a seperate USB read must be completed to retrieve the result for each command that returns a response. The response packets will be read in the order in which the commands appear in the Write packet. Results from multiple commands in a single Write packet are not appended to a single Read packet. This allows data to immediately available from a command after it has executed, without waiting for the entire USB Write packet to be processed. Data can be read as it is available even if a script with a long execution time (such as bulk erase) appears later in the command list.

# **5.1.2 UART Mode**

UART Mode allows the PICkit 2 to be used as a simple UART.  $ICSPCLK = TX$  (data transmitted from the PICkit 2)  $ICSPDATA = RX$  (data received from target UART)

Signal levels are inverted (ie Start Bit = GND) logic level signals between GND and VDD.

A bit in the high status byte returned by the READ\_STATUS command allows determination if the PICkit 2 is in UART Mode or not.

Restrictions: VPP will be shut off when UART mode is entered.

Scripts will not be run in UART mode if script commands are received.

The PICkit 2 VDD pin needs to be connected to the target VDD so the ICSP signals are clamped to the proper voltage, regardless of whether PICkit 2 is powering the target or not.

In UART mode, any data written to the Download Data Buffer will be transmitted on the TX pin at the specified baud rate.

Any received data on the RX pin will be placed in the Upload Data Buffer. The PC host should poll the buffer for data using the UPLOAD\_DATA command. The Length byte in the response packet allows determination if any data was received.

Note that the Upload Data Buffer may be overrun if the host does not keep up with the received data rate. Overflow data will be lost.

Data Buffers should be cleared before putting the unit in UART Mode

The BUSY LED acts as an activity light (for both RX and TX).

Baud rates faster than 38400 may not work reliably.

## **5.1.3 Unit IDs**

A PICkit 2 unit may be assigned a unique Unit ID string of up to 15 characters. This string is stored in 16 bytes of internal EEPROM on the PICkit 2 PIC18F2550. A value string is always preceded by the char byte '#' to indicate a valid string. If this first byte is not '#', the Unit ID is assumed to be blank.

Starting with PICkit 2 Firmware v2.32.00, the Unit ID is returned in the PICkit 2USB Descriptor for Serial Number String. This allows the Unit ID to be read from the USB descriptors without sending any HID commands, so software may detect and list all attached PICkit 2 units without risking corrupting any current communications with a PICkit 2 unit if it were to send HID commands.

Microchip Technology, Inc. **PICkit 2** Interface Guide

Page 10 of 36

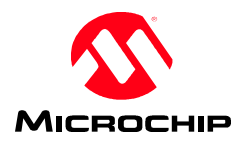

# **5.2 Scripting**

Execution of a script will abort on the following conditions:

- Script is attempting to use bytes from the Download Data Buffer and the buffer is empty.
- Script is attempting to store bytes in the Upload Data Buffer, and the buffer is full.
- ICD Timeout or BusError bit is set.

RUN\_SCRIPT and EXECUTE\_SCRIPT commands will be ignored when any of StatusHigh bits 7:1 are set (i.e. a script error exists) until the error is acknowledge and cleared by a READ STATUS command.

Some script control bytes require arguments. Argument bytes follow the control byte directly, in the order given in the table. All undefined byte values will be interpreted as "no operation."

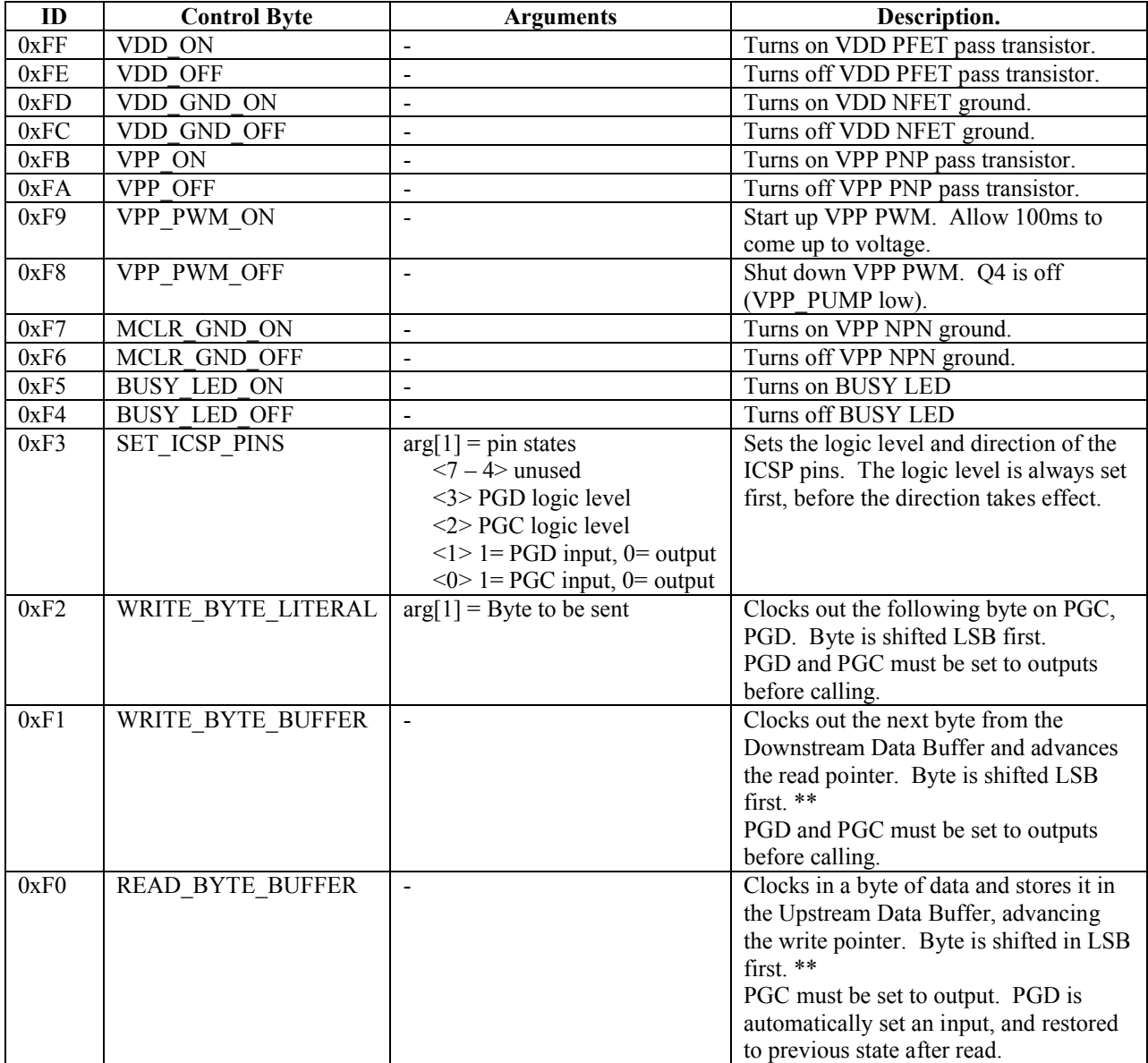

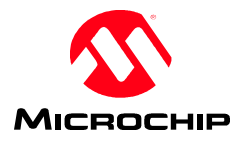

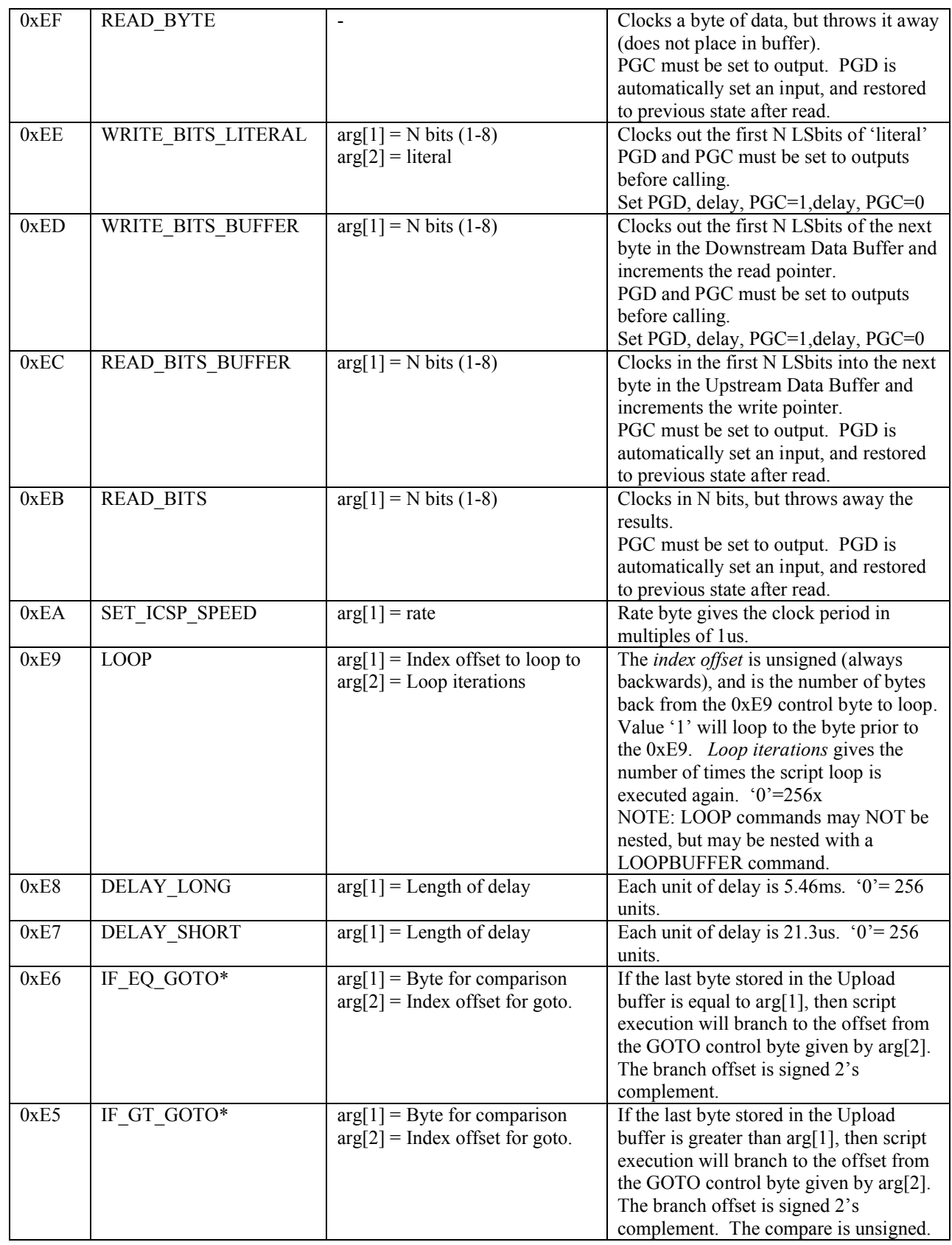

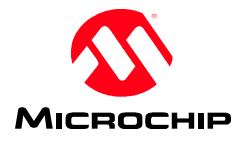

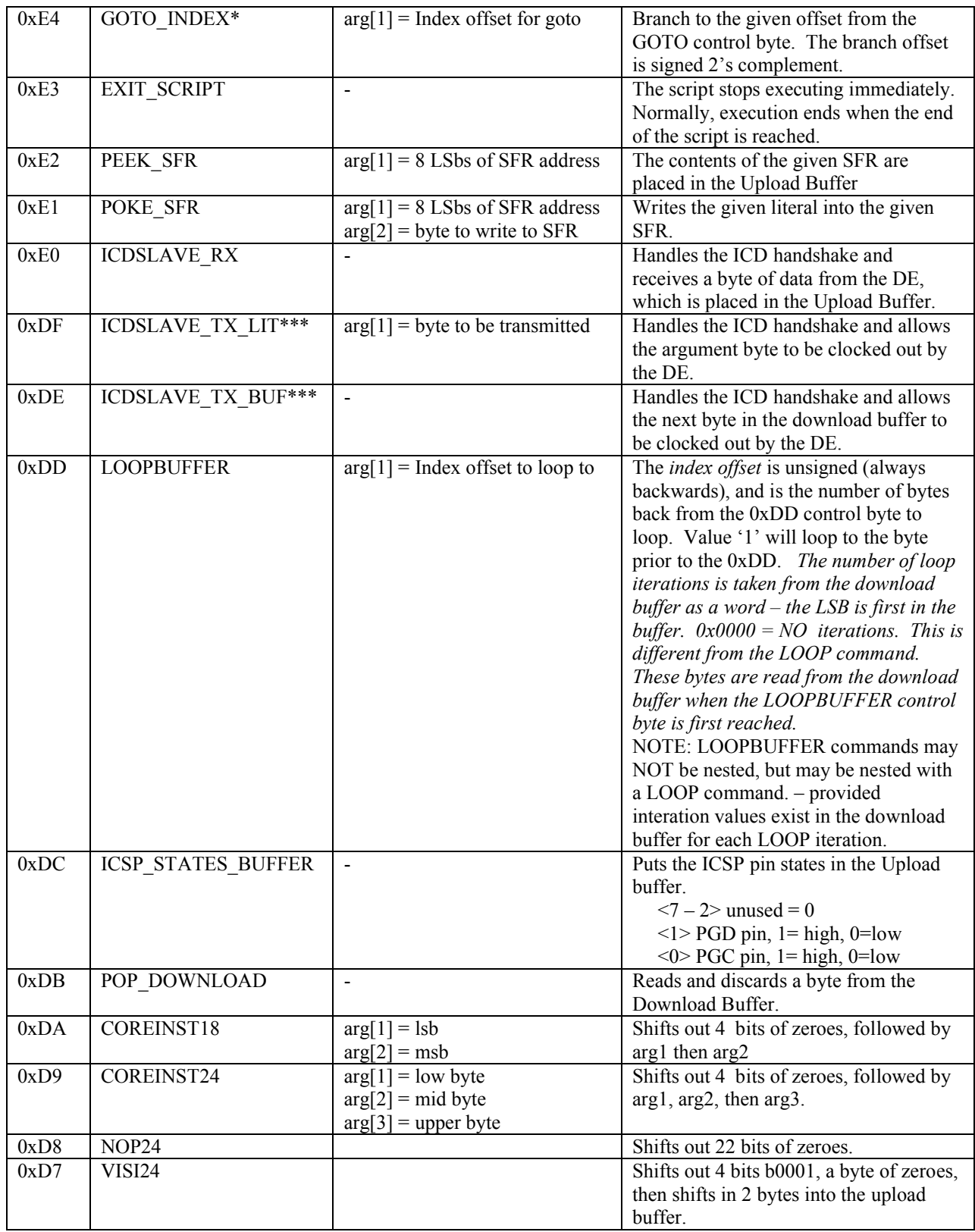

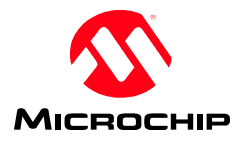

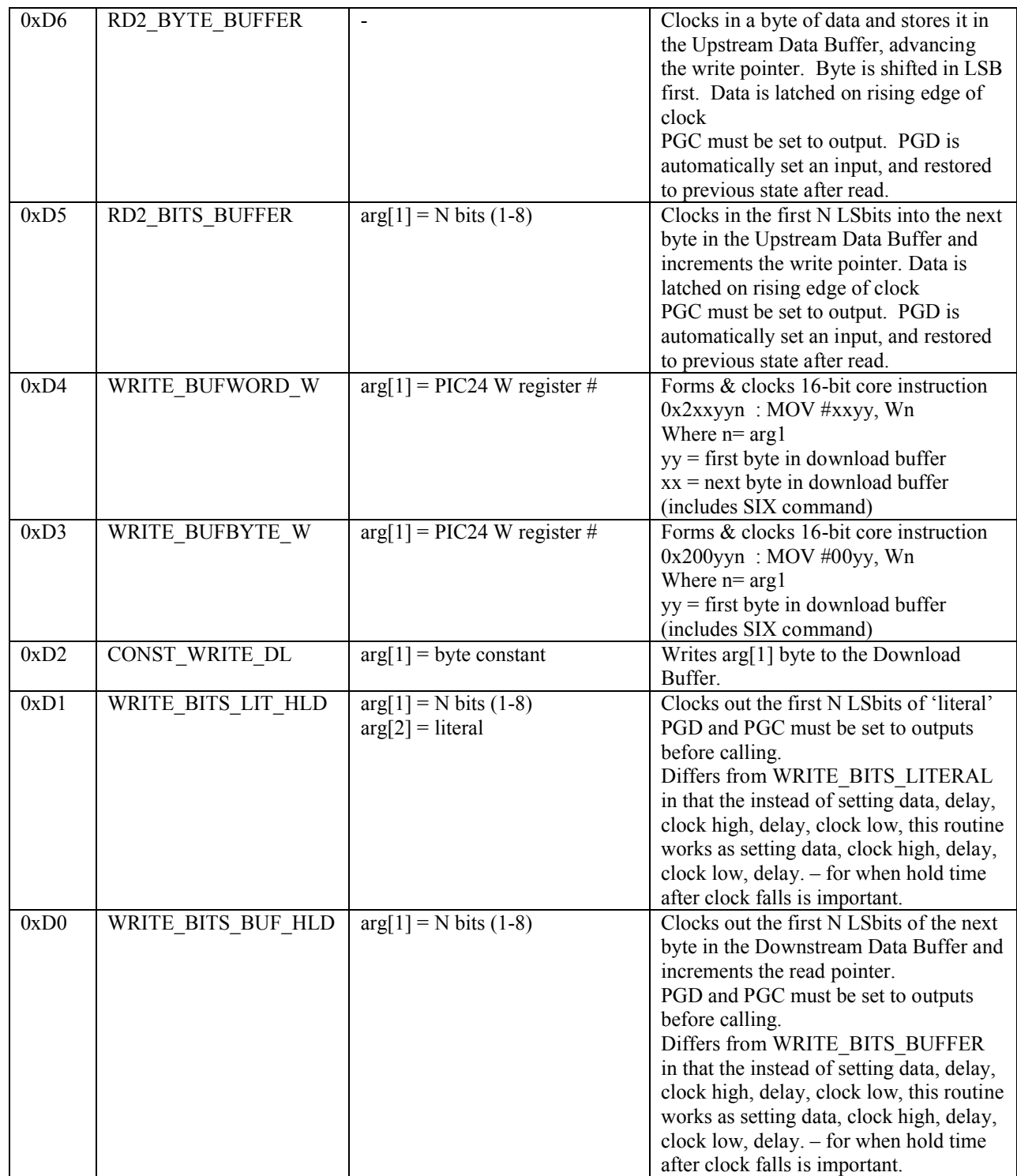

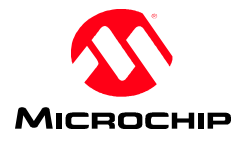

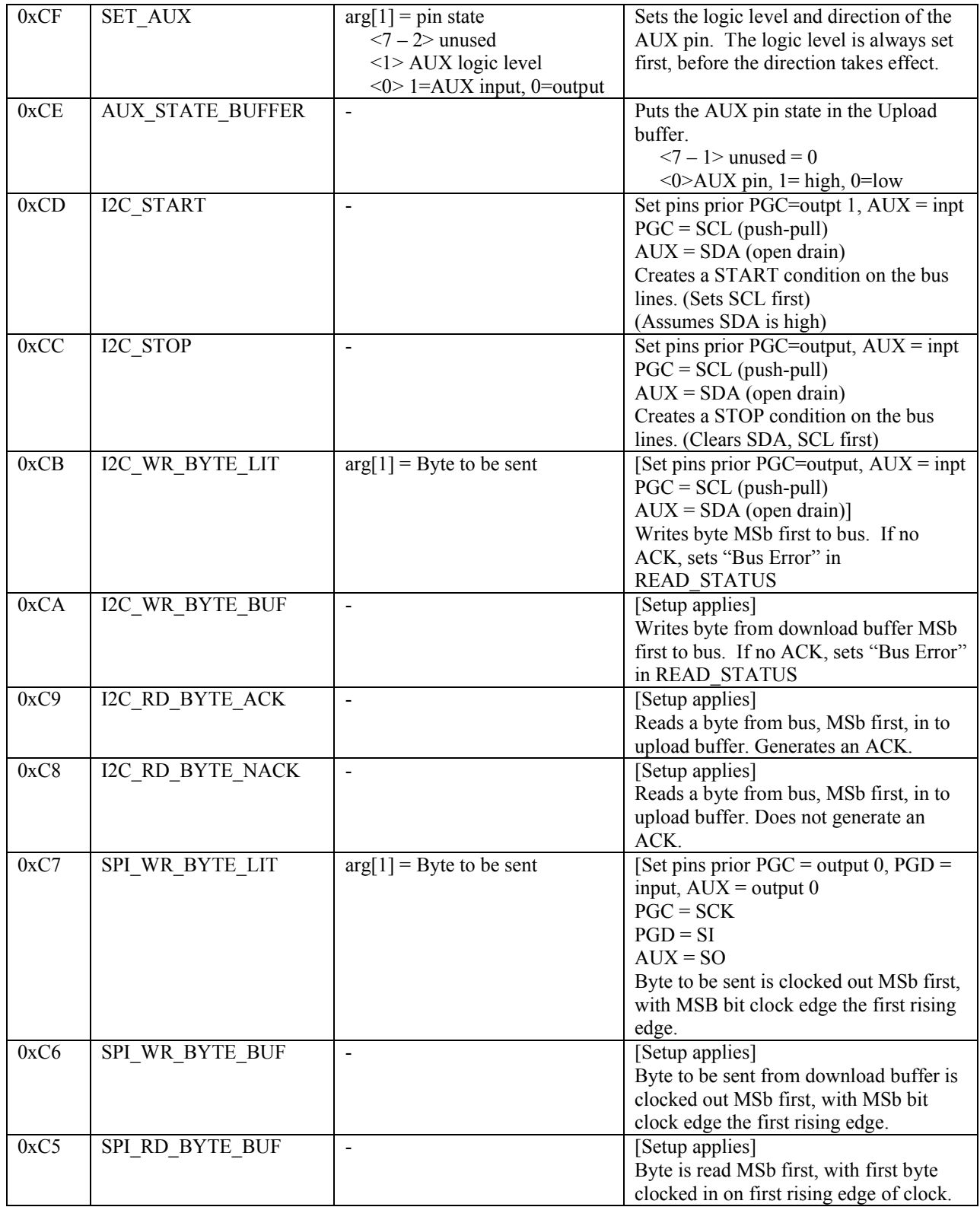

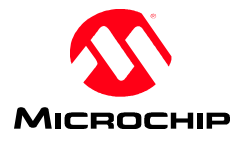

![](_page_15_Picture_242.jpeg)

![](_page_16_Picture_0.jpeg)

![](_page_16_Picture_185.jpeg)

\*GOTO statements may NOT be placed within LOOPs.

\*\* It is expected that for writes of baseline and midrange 12/14-bit instructions will be packaged by the host software into a word with start and stop bits, which will be split between 2 subsequent bytes. On reads, the host software will need to unpack the instructions from two subsequent bytes which include start and stop bits. \*\*\* These routines leave ICSPDAT pin (RA2) as an output in the state of the last bit transmitted. This is so that very slow debug targets will not miss the last bit.

<span id="page-17-0"></span>![](_page_17_Picture_0.jpeg)

## **6.0 Programmer-To-Go**

Target blinks twice = ready to program / last operation successful

Busy blinks quickly constantly – Vdd and/or Vpp error Busy blinks repeating:

- 2 DeviceID error
- 3 Verify error.
- 4 internal error (unrecoverable)

## **7.0 PC Application**

The PC application loads the Device File into memory during startup. All families are loaded into an array of structures, indexed by family ID. All part parameters are loaded into a linked list of structures. All scripts loaded into an array which is indexed by script number.

<span id="page-17-1"></span>NOTE: All references in following sections to "Check for connected device" include checks for voltage errors and self-powered/unpowered target devices.

## **7.1 Application Menus**

PC application menus and menu items:

![](_page_17_Picture_181.jpeg)

![](_page_18_Picture_0.jpeg)

![](_page_18_Picture_226.jpeg)

![](_page_18_Picture_227.jpeg)

Download PICkit 2 Operating System- Downloads firmware to PICkit 2 using bootloader

**View**

![](_page_18_Picture_228.jpeg)

display in front of Main window (as they are owned by it)

## **Help**

![](_page_18_Picture_229.jpeg)

![](_page_19_Picture_0.jpeg)

## **7.2 Status Window**

The GUI Status window lists the following information, some of which may be only appear for relevant parts. Other times it will not be visible.

![](_page_19_Picture_181.jpeg)

# **7.3 PC Application Startup**

On startup, the PC application performs the following tasks:

- 1. Look for PICkit2. If not found, display an error and disable all functions. If found, check firmware version is minimum required. If not, disable all functions except to download new firmware.
- 2. Check the device file version for minimum. If not valid or no device file, display error and disable all functions.
- 3. Load Device File. When loading the Device File, the PC application loads the families in index order. Each becomes a menu option under Menu "Device Family", with the menu text being *FamilyName*. Any duplicate *FamilyID*s will overwrite earlier entries. The *FamilyName* parameter is also used to title the status window. Ex "Midrange Device Configuration."
- 4. Search for Devices. The GUI will search for devices in order of the *SearchPriority* family parameter. If no device is found, the application will default to last the family setting from the INI file.
- 5. Initialize all memory arrays. Program memory blank value set according to device family found.
- 6. Set form appropriately for family and device found.

![](_page_20_Picture_0.jpeg)

# **7.4 Hex File Import**

## Menu option

File -> Import File

On selection, this menu item will:

- 1. Bring up dialog to select file
- 2. Load all data with addresses from (0) to  $(ProgMem 1)$  into the program memory array.
- 3. Load all data with addresses from (*EEAdr*) to (*EEAdr* + *EEMem*) into the EE data array.
- 4. Load all data with addresses from (*UserIDAddr*) to (*UserIDAddr* + *UserIDWords*) into the User ID memory array.
- 5. Load all data with addresses from (*ConfigAddr*) to (*ConfigAddr* + *ConfigWords*) into the configuration memory array.
- 6. Update "Source" line on GUI.
- 7. Close file & clean up.

## **7.5 Hex file Export**

Menu option

File -> Export File

On selection, this menu item will:

- 1. Bring up dialog to select file name & location.
- 2. Save data from program memory array to addresses (0) to (*ProgMem* 1).
- 3. Save data from the EE data array to addresses (*EEAdr*) to (*EEAdr* + *EEMem*.
- 4. Save data from the User ID memory array to addresses (*UserIDAddr*) to (*UserIDAddr* + *UserIDWords*).
- 5. Save data from the configuration memory array to addresses (*ConfigAddr*) to (*ConfigAddr* + *ConfigWords*).
- 6. Close file & clean up.

# **7.6 Read Device**

Menu option

Programmer -> Read Device

"Read" Button

- 1. Check for a connected device in the currently selected Device Family. If none found, abort and update status.
- 2. Read program memory into program memory array using *ProgEntryScript*, *ProgMemRdPrepScrpt*, *ProgMemRdScript*, and *ProgExitScript*.
- 3. If *EEMem* > 0, read EE data in to EE data array using *ProgEntryScript*, *EERdPrepScript*, *EERdScript*, and *ProgExitScript*.
- 4. If *UserIDWords* > 0, read User IDs using *ProgEntryScript*, *UserIDRdPrepScript*, *UserIDRdScript*, and *ProgExitScript*.
- 5. If *ConfigWords* > 0, read configuration words using *ProgEntryScript*, *ConfigRdPrepScript*, *ConfigRdScript*, and *ProgExitScript*.
- 6. Update status & "Source" line on GUI.

![](_page_21_Picture_0.jpeg)

# **7.7 Write Device**

## Menu option

Programmer -> Write Device

"Write" Button

- 1. Check for a connected device in the currently selected Device Family. If none found, abort and update status.
- 2. Check for *VddErase*. If Vdd below, pop warning allowing user to continue or cancel.
- 3. Check for date-time change on hex file, if loaded. If so, reload file.
- 4. If *OsscalSave* = 'Y', read OSCCAL from *ProgMem*-1 using *ProgEntryScript*, OSCCALRd*Script*, and *ProgExitScript*.
- 5. Store OSCCAL into last word of program memory array.
- 6. If *BandGapMask* > 0, read BandGap config word using *ProgEntryScript*, *ConfigRdPrepScript*, *ConfigRdScript*, and *ProgExitScript*.
- 7. Store BandGap bits in first word of configuration array.
- 8. Perform a chip erase using *ProgEntryScript*, *ChipEraseScript*, and *ProgExitScript*
- 9. Going backwards from *ProgMem* in the program memory array, find the last non-blank memory address.
- 10. Write program memory array contents up to the last address found in (4) using *ProgEntryScript*, *ProgMemWrPrpScrpt*, *ProgMemWrScript*, and *ProgExitScript.* A 3-byte address is always sent as the first bytes in the download buffer for each execution of the script.
- 11. If *EEMem* = 0, skip steps 11 & 12.
- 12. Going backwards from *EEMem* in the EE data array, find the last non-blank EE byte address.
- 13. Write EE data array contents up the address found in (11) using *ProgEntryScript*, *EEWrPrepScript*, *EEWrScript*, and *ProgExitScript.*
- 14. If *UserIDWords* = 0, skip step 15.
- 15. Write User ID words using *ProgEntryScript*, *UserIDWrPrepScript*, *UserIDWrScript*, and *ProgExitScript.*
- 16. Verify device Code, EE, & UserIDs.
- 17. If verify fails, display error section & address and abort.
- 18. If menu Tools->Code Protect Device is selected, apply *CPMask* to *CPConfig* to enable all CP bits
- 19. If (*ConfigWords* = 0) OR (*ConfigAddr* < *ProgMem*), skip step 20.
- 20. Write configuration words using *ProgEntryScript*, *ConfigWrPrepScript*, *ConfigWrScript*, and *ProgExitScript.*
- 21. Display "write successful"

![](_page_22_Picture_0.jpeg)

# **7.8 Verify Device**

Menu option

Programmer -> Read Device

"Read" Button

- 1. Check for a connected device in the currently selected Device Family. If none found, abort and update status.
- 2. Read part code memory up to *VerifyStop* and compare to program memory array using *ProgEntryScript*, *ProgMemRdPrepScrpt*, *ProgMemRdScript*, and *ProgExitScript.*
- 3. If a mismatch is found, display error and memory address and abort.
- 4. If  $EEMem = 0$ , skip steps 5 & 6.
- 5. Read part EE data and compare to EE data array using *ProgEntryScript*, *EERdPrepScript*, *EERdScript*, and *ProgExitScript.*
- 6. If a mismatch is found, display error and EE address and abort.
- 7. If *UserIDWords* = 0, skip steps 8 & 9
- 8. Read User IDs using and compare to User ID array using *ProgEntryScript*, *UserIDRdPrepScript*, *UserIDRdScript*, and *ProgExitScript*
- 9. If a mismatch is found, display error and abort.
- 10. If (*ConfigWords* = 0) OR (Verify Device is called from Write Device) skip steps 11 & 12.
- 11. Read configuration words and compare to config array using *ProgEntryScript*, *ConfigRdPrepScript*, *ConfigWrScript*, and *ProgExitScript.*
- 12. If a mismatch is found, display error and abort.
- 13. Display "verify successful"

# **7.9 Erase Device**

Menu option

Programmer -> Erase

"Erase" Button

- 1. Check for a connected device in the currently selected Device Family. If none found, abort and update status.
- 2. Perform a chip erase using *ProgEntryScript*, *ChipEraseScript*, and *ProgExitScript*
- 3. Set all memory arrays to erased values (*BlankValue* for program memory array).
- 4. Set "Source" line to "None"

![](_page_23_Picture_0.jpeg)

# **7.10 Blank Check**

Menu option

Programmer -> Blank Check

"Blank Check" Button

- 1. Check for a connected device in the currently selected Device Family. If none found, abort and update status.
- 2. Read part code memory up to *VerifyStop* and compare to *BlankValue* using *ProgEntryScript*, *ProgMemRdPrepScrpt*, *ProgMemRdScript*, and *ProgExitScript.*
- 3. If a mismatch is found, display "Program Memory not blank" and abort.
- 4. If *EEMem* = 0, skip steps 5 & 6.
- 5. Read part EE data and compare to 0xFF using *ProgEntryScript*, *EERdPrepScript*, *EERdScript*, and *ProgExitScript*
- 6. If a mismatch is found, display "Program Memory not blank" and abort.
- 7. If *UserIDWords* = 0, skip steps 8 & 9
- 8. Read User IDs using and compare to User ID array using *ProgEntryScript*, *UserIDRdPrepScript*, *UserIDRdScript*, and *ProgExitScript*
- 9. If a mismatch is found, display "User IDs not blank" and abort.
- 10. If (*ConfigWords* = 0) skip steps 11 & 12.
- 11. Read configuration words and compare to *ConfigMasks* using *ProgEntryScript*, *ConfigRdPrepScript*, *ConfigWrScript*, and *ProgExitScript.*
- 12. If a mismatch is found, display "Configuration not blank" and abort.
- 13. Display "Device is Blank."

![](_page_24_Picture_0.jpeg)

# **7.11 INI file**

The PC Application uses a text .ini file. This file will be read at startup, and saved when the application is closed. If no file exists at startup, then all parameters will default. (The file may simply be deleted when the application is closed to restore all settings to defaults.)

The parameters in the file allow various GUI options to be "remembered" from one session to another. Comments are indicated with a semicolon. The following comments will be present at the start of the file: Application version, date & time saved.

#### Parameters:

All parameters are four characters followed by a colon. The colon is followed by a space and the value.

#### **ADET: <Y, N>**

- 'Y' (default) to auto-detect parts of applicable families
- 'N' to disable auto-detect, and select all parts manually.

#### **PDET: <Y, N>**

- 'Y' (default) to auto-detect parts on starting application
- 'N' to disable auto-detect on startup (If ADET = N, this is set to N)

#### LFAM: <family string from device file>

- last family used. If no part is found on startup, will default to LFAM

#### **VRFW: <Y, N>**

- 'Y' if verify on write menu option is checked.

#### **WRBT: <Y, N>**

- 'Y' if write on button menu option is checked.

#### **MCLR: <Y, N>**

- 'Y' if Hold Device in Reset menu option is checked.

#### **TVDD: <Auto, PICkit, Target>**

which Target VDD Source option is selected.

#### **FPRG: <Y, N>**

- 'Y' if Fast Programming is checked.

#### **PCLK:< 2 - 16>**

**-** SET\_ICSP\_SPEED argument for "slow" (Fast Programming unchecked)

#### **PASC: <B, Y, N>**

- 'Y' if program memory view is hex & word ASCII
- 'B' if program memory view is hex & byte ASCII

#### **EASC: <B, Y, N>**

- 'Y' if EEPROM memory view is hex & word ASCII
- 'B' if program memory view is hex & byte ASCII

#### **EDIT: <Y, N>**

- 'Y' to allow editing of program and EE memory data.

#### **REVS: <Y>**

- When label exists, it enables display of device revision  $\langle nn \rangle$  in Status Window. Delete label to disable.

Microchip Technology, Inc. PICkit 2 Interface Guide

Page 25 of 36

![](_page_25_Picture_0.jpeg)

### **SETV: <x.y>**

- VDD set value; only gets restored on startup where LFAM is the startup family (ie not if a part in a different family is detected). 'x' is volts, 'y' is tenths of volts.

#### **CLBF: <Y, N>**

- 'N' if "Programmer -> Clear Memory Buffers on Erase" is unchecked.

#### **PE33: <Y, N>**

- 'Y' to use PIC24H/dsPIC33 Programming Executive.
- 'N' to strictly use ICSP

#### **PE24: <Y, N>**

- 'Y' to use PIC24F Programming Executive.
- 'N' to strictly use ICSP

#### **CFGU: <0, 1, R>**

- '0' for unimplemented Config bits displayed as 0
- '1' for unimplemented Config bits displayed as 1
- 'R' for unimplemented Config bits displayed as read

#### **LVPE: <Y, N>**

- 'Y' if LVP is enabled

#### **DVER: <Y, N>**

- 'Y' to verify a device in Manual Select Mode

**HEX1: <**path to hex file>

- first hex file history. Blank if none.

#### **HEX2: <**path to hex file>

- second hex file history. Blank if none.

#### **HEX3: <**path to hex file>

- third hex file history. Blank if none.

#### **HEX4: <**path to hex file>

- last hex file history. Blank if none.

#### **TMEN: <Y, N, - >**

- When this label exists, it enables Test Memory
- 'Y' open Test Memory window on startup
- 'N' or no argument: do not open Test Memory window on startup.

#### **TMWD: <16 – 1024>**

- **-** Only has meaning if TMEN present
- Number of Test Memory words

#### **TMIE: <Y, N>**

- **-** Only has meaning if TMEN present
- State of Test Memory Import-Export Checkbox.

#### **SDAT: <Y, N>**

- 'Y' on startup, display a device file selection dialog
- 'N' or label doesn't exist: do not open selection dialog, use "PK2DeviceFile.dat"

![](_page_26_Picture_0.jpeg)

The following parameters are for the UART Tool: UABD: <**baud** rate string> - Last selected baud rate. Blank if none. **UAHX: <Y, N>** - Y if in Hex mode, N if ASCII mode. **UAS1: <**macro string 1> - Macro/Hex string. Blank if none. **UAS2: <**macro string 2> - Macro/Hex string. Blank if none. **UAS3: <**macro string 3> - Macro/Hex string. Blank if none. **UAS4: <**macro string 4> - Macro/Hex string. Blank if none. **UACL: <Y, N>** - Y if Append CR & LF checked. **UAWR: <Y, N>** - Y if Wrap checked. **UAEC: <Y, N>** - Y if Echo On checked. These parameters are for window views: **MWEN: <Y, N>** - Y if Multi Window view enabled. **MWLX: <0 – 9999> -** Location of the main window, X co-ord. **MWLY: <0 – 9999> -** Location of the main window, Y co-ord. **MWFR: <Y, N>** - Y to set up multi-window forms so they are associated and memory displays always in front. - N to set up to main window is always behind. **PMEN: <Y, N>** - Y if program memory window enabled (open). **PMLX: <0 – 9999> -** Location of the program memory window, X co-ord. **PMLY: <0 – 9999> -** Location of the program memory window, Y co-ord.

## **PMSX: <0 – 9999>**

**-** Size of the program memory window, X co-ord.

![](_page_27_Picture_0.jpeg)

# **PMSY: <0 – 9999>** - Size of the program memory window, Y co-ord. **EEEN: <Y, N>** - Y if eeprom memory window enabled (open). **EELX: <0 – 9999> -** Location of the eeprom memory window, X co-ord. **EELY: <0 – 9999>** - Location of the eeprom memory window, Y co-ord. **EESX: <0 – 9999> -** Size of the eeprom memory window, X co-ord. **EESY: <0 – 9999>** - Size of the eeprom memory window, Y co-ord. These parameters are for the Logic Tool: **LTAM: <Y, N>** - Y if analyzer is active mode **LTZM: <0 – 3> -** Zoom level LTT1:  $<0-5$ **-** Channel 1 trigger setting **LTT2: <0 – 5> -** Channel 2 trigger setting **LTT3: <0 – 5>** - Channel 3 trigger setting **LTTC: <1-256>** - trigger count setting **LTSR: <0 – 7> -** sample rate setting **LTTP: <0 – 5> -** trigger position **LTCE: <Y, N>** - Y if cursors are enabled **LTCX: <0 – 4095>** - X cursor position. **LTCY: <0 – 4095>**

- Y cursor position.

The following parameters are for Programmer-To-Go: **PTGM: <0 – 5>**

 $-$  0 = 128K PICkit 2 unit

![](_page_28_Picture_0.jpeg)

- $1 = 256K$  upgraded PICkit 2 unit
- $-2 = 512K 3<sup>rd</sup>$  party unit
- $-$  3 = 1MB 3<sup>rd</sup> party unit
- $-4 = 2MB$  3<sup>rd</sup> party unit
- $-5 = 4MB$  3<sup>rd</sup> party unit

The following parameters are for Alert Sounds: **SDSP: <Y, N>**

- Y success alert sound enabled

## **SDWP: <Y, N>**

- Y warning alert sound enabled

#### **SDEP: <Y, N>**

- Y error alert sound enabled

### **SDSF: <**path to wav file> - success wav file path & name

### **SDWF: <**path to wav file> - warning wav file path & name

## **SDEF: <**path to wav file> - error wav file path & name

![](_page_29_Picture_0.jpeg)

# **8.0 Device File**

The device file is divided into 4 main sections. The first section gives general information about the device file itself. The second section lists and defines device families, which contain parameters common to all parts in the family. The third section contains parameters for each supported part, including which family a part belongs to. The final section defines scripts that may be referred to in each part's parameters.

NOTE: This section contains a listing of parameters and descriptions of their function. It is not intended to describe the binary file format or order of parameters in such file. See the Source Code for file structure information.

![](_page_29_Picture_142.jpeg)

## **8.1 Device File Parameters**

![](_page_30_Picture_0.jpeg)

# **8.2 Family Parameters**

![](_page_30_Picture_312.jpeg)

![](_page_31_Picture_0.jpeg)

![](_page_31_Picture_269.jpeg)

# **8.3 Part Parameters**

There should be one "default" parameter set for each device family. This part will have a PartID of '0000' and a PartName of "Not Present."

![](_page_31_Picture_270.jpeg)

![](_page_31_Picture_271.jpeg)

![](_page_32_Picture_0.jpeg)

![](_page_32_Picture_290.jpeg)

![](_page_33_Picture_0.jpeg)

![](_page_33_Picture_322.jpeg)

Page 34 of 36

![](_page_34_Picture_0.jpeg)

![](_page_34_Picture_193.jpeg)

![](_page_35_Picture_0.jpeg)

# **8.4 Script Definitions**

![](_page_35_Picture_110.jpeg)